# CSE 154: Web Programming

# Practice Midterm Exam 1 | **Key**

Name:

UWNet ID: @uw.edu

TA (or section):

#### **Rules:**

- You have 60 minutes to complete this exam.
- You will receive a deduction if you keep working after the instructor calls for papers.
- You may not use any electronic or computing devices, including calculators, cell phones, smartwatches, and music players.
- Unless otherwise indicated, your code will be graded on proper behavior/output, not on style.
- This is a closed-note exam, but you may use the provided cheatsheet for reference. As noted on the cheatsheet, you may assume id, qs, and qsa are provided in JS as shorthand for document.getElementById, document.querySelector, and document.querySelectorAll, respectively.
- Do not abbreviate code, such as writing ditto marks ("") or dot-dot-dot marks (...). You may not use JavaScript frameworks such as jQuery or Prototype when solving problems.
- If you enter the room, you must turn in an exam and will not be permitted to leave without doing so.
- You must show your Student ID to a TA or instructor for your submitted exam to be accepted.

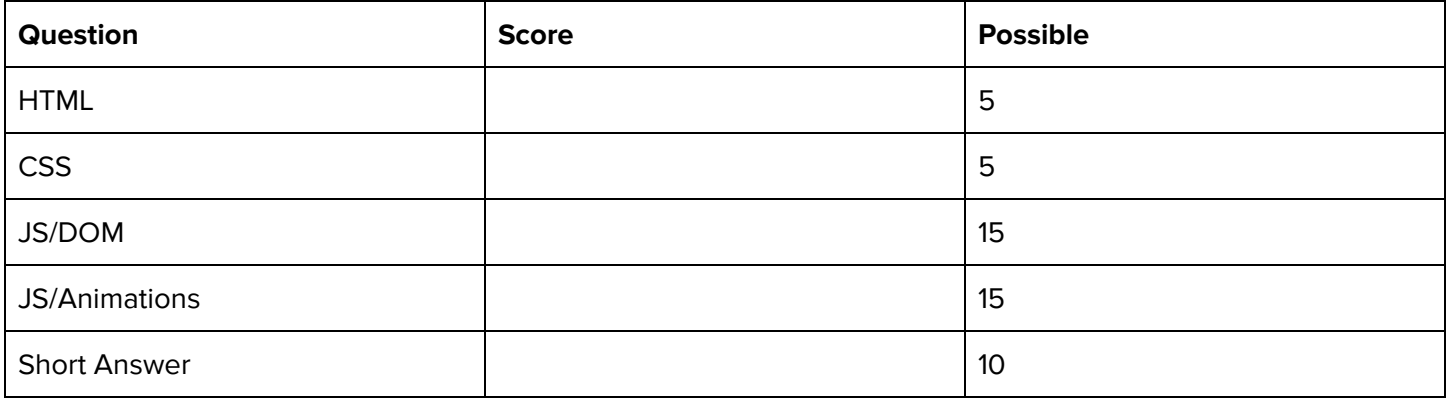

## **1. What's Wrong with my H**⟂**ML?**

```
<!DOCTYPE html>
<head>
    <h1>Mowgli's Magical Muffins</h1>
    <link src="mypage.css" rel="stylesheet" />
</head>
<body>
    <p>For Doggies' Best Friends:</p>
    <ul>
        <li>Multi-grain Melody</li>
        <li>Merry-Mint-Chip</li>
    \langle/ul>
    For Doggies:
    <ul>
        <li>The Malt-ese</li>
        <li>Malamint Magic<li>
        <li>Meow Meows</li>
    \langle \text{u1} \rangle</body>
</!DOCTYPE html>
```
#### **Solution (any 5 of the following received full-credit):**

- 1. The link tag needs the href attribute, not src
- 2. No content tags should be in <head> <h1> should be moved into <br/>body>
- 3. All text in the body should be in a content tag "For Doggies:" could be in a <p> tag to fix this
- 4. There's no such thing as a closing </!DOCTYPE html> tag
- 5. The "Malamint Magic" should be followed by </li>, not <li>
- 6. Missing <html> and </html>

### **2. You Selected the Right Class.**

#### Consider the following HTML:

```
<html>
    <head>
        <title>CSE 154 Course Web Page</title>
    </head>
    <body>
        <header id="title-1">
             <h1 id="title-2"><em id="em-1">All the CSE 154 Course Stuffff Ever</em></h1>
        </header>
        <p id="subtitle-1">Topics:</p>
        <ul id="list-1">
            <li id="topic-1">What is the Internet</li>
             <li id="topic-2">How to do the Internet</li>
             <li id="topic-3">How to make the Internet</li>
             <li id="topic-4">
                 Make cool projects:
                 <ol id="list-2">
                     <li id="hw-1">Make Pies</li>
                     <li id="hw-2">Watch Lion King</li>
                     <li id="hw-3">Read <em id="em-2">rly rly rly</em> fast</li>
                     <li id="hw-4">Push squares around</li>
                     <li id="hw-5">Catch 'em all!</li>
                 \langle/ol\rangle\langle/li>
        \langle/ul>
        <div id="div-1">
             <img id="img-1" src="mowgli.jpg">Our course mascot!</img>
        </div>
    </body>
</html>
Solution:
1. p
#subtitle-1
2. ol li
#hw-1, #hw-2, #hw-3, #hw-4, #hw-5
3. li em
#em-2
4. ul > li
#topic-1, #topic-2, #topic-3, #topic-4
5. li li
#hw1, #hw-2, #hw-3, #hw-4, #hw-5
```
# **3. Gotta Make That**

#### **Solution:**

```
(function() {
  "use strict";
  let highscore = 0;
  window.addEventListener("load", function() {
      id("paperclip-it").addEventListener("click", makePaperclip);
      id("lucky-button").addEventListener("click", feelingLucky);
  });
  function makePaperclip() {
      let count = getPaperclipCount();
      if (count > highscore) {
          highscore = count;
      }
      if (count >= 50) {
          id("secret-div").classList.remove("hidden");
      }
      setPaperclipCount(getPaperclipCount() + 1);
      updateHighscore();
  }
  // unlocked at 50 ppclips
  function feelingLucky() {
      let chance = Math.random();
      if (chance < 0.25) {
          setPaperclipCount(getPaperclipCount() * 2);
          updateHighscore();
      } else {
          setPaperclipCount(0);
      }
  }
  function getPaperclipCount() {
      return parseInt(id("count").innerText);
  }
  function setPaperclipCount(n) {
      id("count").innerText = n;
  }
  function updateHighscore() {
      let paperclipCount = getPaperclipCount();
      if (paperclipCount > highscore) {
          highscore = paperclipCount;
          id("highscore").innerText = highscore;
      }
  }
})();
```
# **4. The Little Traveler (JS)**

#### **Solution:**

```
(function() {
  "use strict";
 window.addEventListener("load", function() {
    addBox();
    timer = setInterval(updateBox, 200);
  });
 function updateBox() {
    let box = qsa(".little-box")[0];
    let sides = []; // top, right, down, left
    let topSide = parseInt(window.getComputedStyle(box).top);
    let leftSide = parseInt(window.getComputedStyle(box).left);
    if (topSide >= 20) {
     sides.push("top");
    }
    if (leftSide >= 20) {
      sides.push("left");
    }
    if (topSide \leq 480) {
      sides.push("bottom");
    }
    if (leftSide \le 480) {
      sides.push("right");
    }
    let randomSideIndex = Math.floor(Math.random() * sides.length);
    let randomSide = sides[randomSideIndex];
    if (randomSide == "top") \{box.style.top = topSide - 20 + "px";} else if (randomSide == "bottom") {
     box.style.top = topSide + 20 + "px";} else if (randomSide == "right") {
     box.style.left = leftSide + 20 + "px";} else if (randomSide == "left") { // left
      box.style.left = leftSide - 20 + "px";}
  }
 function addBox() {
    let littleBoxCount = qsa(".little-box").length;
    let littleBox = document.createElement("div");
    littleBox.classList.add("little-box");
    id("box").appendChild(littleBox);
  }
})();
```
### **5. Short Answers**

1. What is the difference between inline elements and block elements?

**Solution:** Inline elements (e.g. <a>, <span>, etc.) do not start a new line and have a default width of their content. Block elements (e.g. <h1>, <section>, <p>, etc.) do start a new line, and span 100% width of their parent element.

2. Why do we always want to include an alt attribute on img tags?

#### **Possible Solutions:**

- Users who cannot see the image due to vision impairment can have a textual description of the image (which can be spoken aloud by a screenreader)
- If the image fails to load (connection, broken path, etc.), the alt text is displayed instead
- SEO (Search Engine Optimization) benefits for page ranking

3. What's the difference between margin, borders, and padding? (You may provide a labeled diagram)

#### **Solution:**

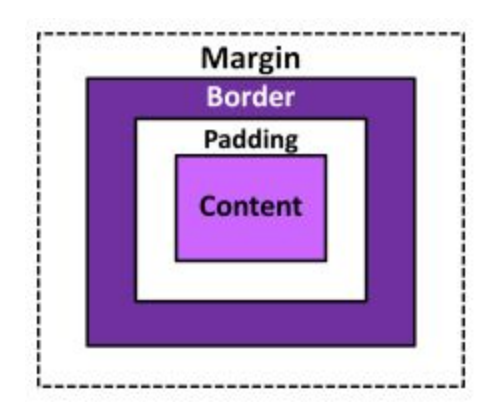

4. Why is it important to specify multiple font styles for the same element in your CSS? (e.g., font-family: Helvetica, Arial, sans-serif;)

**Solution:** To specify fallback fonts in case the primary font is not available on the system, with a system default font sharing the same font type as the preferred (earlier) fonts (e.g. serif, sans-serif, monospace, or cursive).

5. Why is it important to use the module pattern in JavaScript?

#### **Possible Solutions:**

- Wraps code in an anonymous function that is declared and immediately called so that there are 0 global symbols
- So variables don't pollute the global namespace
- Localizing our variables within our JS file (ideally localized as much as possible within functions).

6. What is the difference between setInterval and setTimeout?

**Solution**: setInterval specifies a function to be repeated every given ms, while setTimeout specifies a function to be executed exactly once after a delay of the given ms.

7. Consider the following JSON object:

```
let miniJSON = {
 "foo" : ["b", 1, 2],
 "bar" : 0,"FOO" : "Foo?"
};
```
**Solutions:**

- a. miniJSON.foo : **["b", 1, 2]**
- b. miniJSON["FOO"] : **"Foo?"**
- c. miniJSON["FOO"][1] : **"o"**
- d. miniJSON[foo] : **error**
- e. miniJSON["foo"].length : **3**